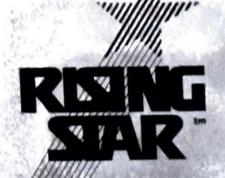

## VALDOCS\*

### Utilities

Confidential Information — Access Limited — See Reverse Protected as Unpublished Work Created in 1984, 1985

© Rising Star Industries. All Rights Reserved

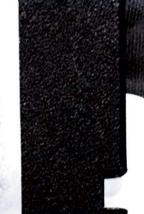

# VALDOCS -

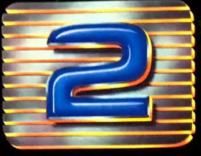

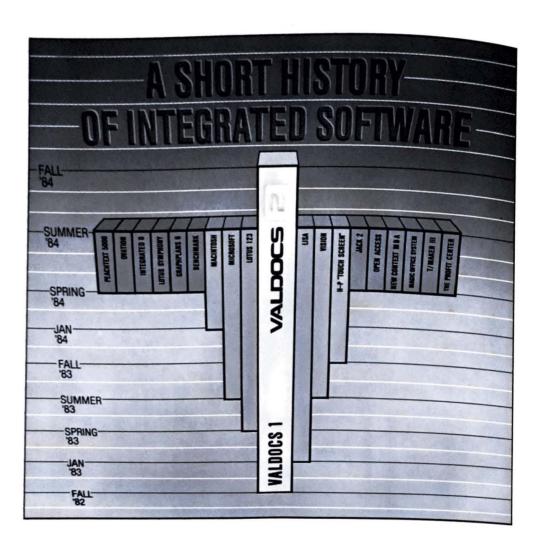

Lisa is a trademark of Apple Computer Macintosh is a trademark licensed to Apple Computer. HP Touchscreen is a trademark of Hewlett-Packard. New Context MBA is a trademark of Context Management Systems. Symphony and Lotus 1-2-3 are trademarks of Lotus Development Corporation. Jack2 is a trademark of Business Solutions Inc. Peachtext 5000 is a trademark of Peachtree Software Inc. Ovation is a trademark of Ovation Technologies Inc. Vision is a trademark of VisiCorp. T/Maker III is a trademark of T/Maker Co. Integrated-6 is a trademark of Mosaic. GraphPlan is a trademark of Chang Labs. The Benchmark is a trademark of Metasoft Corp. The Profit Center is a trademark of Prentice-Hall. Inc. Magic Office System is a trademark of Artsci. Open Access is a trademark of Software Products International. Microsoft is a trademark of Microsoft Corporation. Epson, OX-10 are trademarks of Epson America, Inc. HASCI, VALDOCS, VALDOCS 2, VALPAINT, VALDRAW are trademarks of Rising Star Industries. IBM PC is a trademark of IBM.

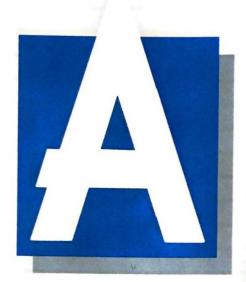

couple of years ago most "experts" believed that it was *impossible* to do integrated software on a micro. Then in 1982 we introduced *Valdocs* — and proved the sages wrong.

The introduction of Valdocs 1 set the stage for most if not all of the important software developments that

have occurred since. Other integrated (and some not so integrated) systems started appearing: slowly at first, then faster and faster. Today, new integrated systems appear almost monthly. Most, however, fall far short of expectations. While the power and integration level of the best are adequate, most if not all are incredibly difficult to use.

What our imitators don't seem to know is this: for a feature to be genuinely useful, it must be *useable*: not just by computer-jocks, but by nearly anyone. So while they scurry about copying our *features*, they leave out the most important feature of all: ease of use.

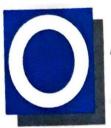

#### PTIMIZE, NOT COMPROMISE

Most of the integrated systems on the market were designed to run on any computer. As a result the designers

never know what kind of handle their tools will have. (Imagine if someone had to design hammers this way. There sure would be a lot more blue thumbs!) So they resort to the same old interfacing trick that computer people have used for years: thick manuals and Computer Friendly Users. Even a HELP button, if included, usually opens an electronic manual!

Valdocs is different. Valdocs was designed around a handle that many people can actually guess how to use: just read the labels on the keys—point, and press. Like a stereo.

We call that keyboard the "Human Applications Standard Computer Interface", or HASCI for short. Its design was the result of studying the needs and preferences of people, not computers. Tens of thousands of first time users, like you, have successfully sat down and done useful work within minutes of opening the box.

But don't take our word for it, check it out for yourself. Just look at an IBM PC's keyboard. It's covered
with meaningless mumbo-jumbo and hieroglyphics.
What does it all mean? In fact, nothing. The meaning of every key changes in every program you
use, and sometimes several times in the same program! The designers expect you to be confused;
that's why they write big thick manuals and expect
you to spend your life studying them, like they do.

Now take a look at the HASCI keyboard. The buttons do exactly what the labels indicate. In every application. This means that STORE will store your file whether you're using word processing, the spreadsheet, Valpaint, or any of the other modules. It's the same with the other buttons. It's that easy.

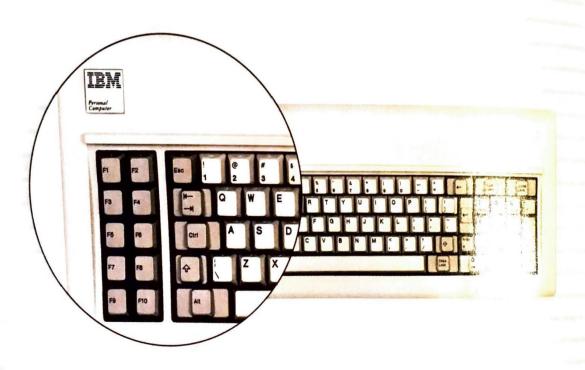

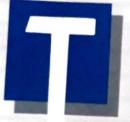

#### HE PROMISE OF TOMORROW

Valdocs may change but it will never become obsolete. In fact just the opposite. At Rising Star we believe that the

software-user relationship is an evolutionary process. Our goal is ambitious... to make Valdocs the only software that will ever be needed by ninety-five percent of computer users. We use ultra-modern modular programming techniques to make sure that any technical advance can be built into future versions of Valdocs without having to re-do the whole thing. We'll never have to "throw out the baby with the bathwater." So you get great software today, that will STILL be great tomorrow!

The push-button simplicity of the HASCI interface will also stay the same. It won't be obsolete until you're obsolete. If you suddenly grow more fingers or a prehensile tail, then maybe we'd have to reshape the handle: but until then, future versions of Valdocs will be just as easy to use as they are today!

#### THE PRODUCT OF TODAY

Using the most modern modular programming techniques and our own 4th Generation language, VALDOCS 2 has more features than ANY other integrated system: by far. More than 450 state-of-the-art features in all. That's more than Lotus offers. Or Apple. Or Visi-on. Or any other integrated system. And yet, it remains easiest to use.

#### IT'S ONLY FAIR TO COMPARE

To make things easy, we've included a handy Major Features comparison chart listing VALDOCS 2 and some other integrated systems in the back of this brochure. Use it to do your own comparisons.

Valdocs: The most important component is YOU.

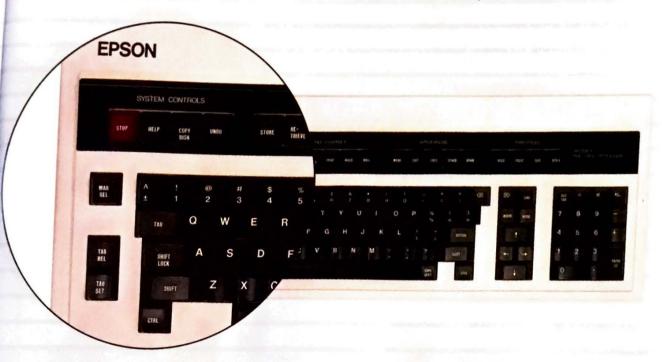

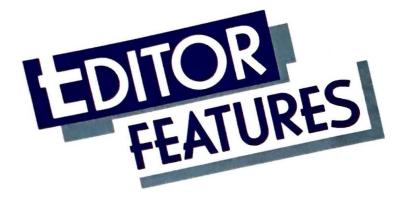

If you're looking for a powerful word processing system, your search is over. The VALDOCS editor is so easy to use and so powerful, you'll wonder how

you ever got along without it! Unlike many other systems, VALDOCS gives you "what you see is what you get" screen display. If you underline something, you see it. Want a smaller font? It's right there in front of you. And everything you see on the screen will print out on your Epson dot-matrix printer. The VALDOCS editor gets the job done right the first time and every time.

- FAST: Data entry >400 WPM; Store files of any size in seconds; Auto-protect files in seconds
- 2. Auto-reform of sentence/paragraph/document
- 3. IBM Selectric II typing key layout
- 4. Shiftlock or Capslock operation
- 5. Tab Set key

EDIT

- 6. Tab Release key
- 7. Margin Release key
- 8. Left and Right delete keys
- Delete left or right by character, word, line, or paragraph
- 10. User definable graphics characters
- 11. Full range of cursor motion keys
- 12. Move cursor by character, word, line, or paragraph
- 13. Scroll by lines
- 14. Scroll by screens
- 15. Go to top, bottom, or any page in document
- 16. Standard 10-key numeric pad
- 17. Separate Enter key on numeric key pad
- 18. BOLD key toggles Bold on/off
- 19. ITALIC key toggles Italic on/off
- SIZE key toggles between NORMAL, DOUBLE-WIDE, EXTENDED, and COMPRESSED font sizes

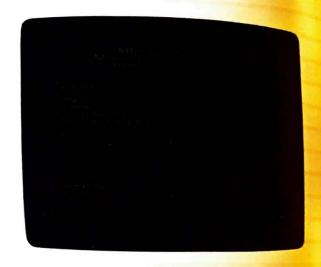

- 21. STYLE key toggles between NORMAL, SUB-SCRIPT, and SUPERSCRIPT fonts
- All screen fonts including graphics available at printer output on Epson FX- or LQ-series printers
- 23. On screen underlining
- Automatic restart file on chaining to any other program
- 25. Automatic backup file at any pause in keyboard activity
- 26. Single key storage of files
- 27. Single key retrieval of files
- 28. Storage by file names up to 110 characters 300
- 29. HELP key

- 30. HELP menus available throughout all modules
- 31. UNDO key
- 32. Single key retrieval of deletions
- 33. On screen centering of word or line of text
- 34. On screen single, double, or triple line spacing
- 35. Page break insertion
- 36. Margins stored within document
- 37. On screen left, right, top, and bottom margin settings
- 38. On screen header/footer options
- 39. End of document footnotes
- 40. Look-For and Replace functions
- 41. Repeat last Look-For or Replace operation
- 42. Conditional Replace
- 43. Mark a block of text
- 44. Delete a block of text
- 45. Move a block of text to current cursor location
- 46. Copy a block of text to current cursor location
- 47. Store a block of text as a document on disk
- 48. Change data disks
- 49. Check available data disk space
- 50. Check length of current document
- 51. Delete to end of document
- Throw away version of document currently in memory
- 53. Set or change defaults on: Margins, Tabs, Page Length, Justification (on/off), Word wrap (on/off)
- 54. Print current document without storing
- 55. Print document from disk
- 56. Print multiple documents
- 57. Set printing defaults
- 58. Set starting page numbers
- 59. Specify first page to be printed
- 60. Specify last page to be printed

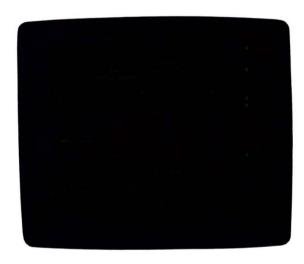

- 61. Correspondence quality printing option for Epson dot-matrix printers
- Draft quality printing option for Epson dot-matrix printers
- 63. Single sheet printing
- 10 User definable functions for 2-key multiple operations or text entry

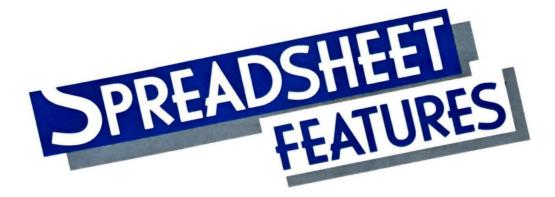

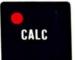

Keeping track of a financial journal or preparing a business prospectus can be a time consuming and frustrating experience. The VALDOCS

Spreadsheet eliminates the frustration and helps you work quickly and accurately. Just press the CALC button on your keyboard, and start working. Even with no prior experience, the VALDOCS Spreadsheet is easy to master. Help is just the press of a button away. Once you've finished computing your favour can transfer them to the Business Graps module and print a chart or graph. Now had are a breeze!

- Easiest spreadsheet to use. Interface patterned after Valdocs Editor
- 2. Menu driven for minimum learning time
- Expert mode allows faster operation for experienced user
- 4. Cell editing
- 5. Formula editing
- 6. 64,000+ cell virtual spreadsheet does not depend on RAM
- 7. Maximum width: 702 columns
- 8. Maximum length: 999 rows
- 9. Fastest virtual spreadsheet in world
- 10. Optional multi-window display
- 11. Single key switching between windows
- 12. Instant access to menus and help files
- 13. Create, store, and retrieve templates
- Store and retrieve spreadsheet at any point in creation
- Automatic formula entry from numeric keypad for instant learning

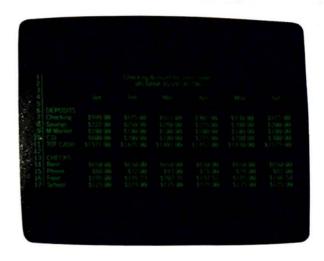

- Multiple pointer movement options, including: Cursor control arrow keys; left, right, up, down; one cell at a time Scroll vertically or horizontally by single cell or whole screen Look-For Text, Formula, or Position
- 17. Spreadsheet or Editor text entry modes
- Text entry anywhere in spreadsheet simply by typing
- Numeric data entry from either numeric keypad or typing keys
- 20. Formulas accessible from CALC key
- 21. Format operations may be made by cell, row, column, block, or globally

22. Format options include:
 Dollar signs
 Left, Right, or Center
 % signs
 Scientific notation
 Decimal places
 –, DB, CR, or () for negative number designation
 Commas in numbers

23. User definable column widths for: Single column Range of columns All columns

24. "Moving Pointer Math" functions

25. Arithmetic functions include:
Addition
Subtraction
Multiplication
Division
Exponentiation

26. Mathematical functions include:
Sums
Count number of entries in range of cells
Arithmetic average of range of cells
Find maximum value in range of cells
Find minimum value in range of cells

27. Automatic or Manual recalculation

28. Row or column order of recalculation

 Automatic replication of formulas within user defined range of cells

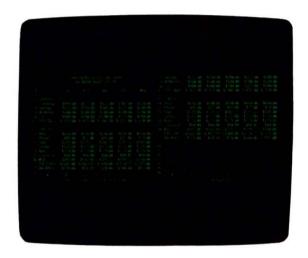

30. In single operation one can:
Move entire row or column (with data) to
any location
Insert new row or column anywhere
Delete entire row or column and contents
Delete all entries from pointer to end of
spreadsheet
Define a block of cells
Blank a block of cells
Copy a block of cells to user specified location

31. Change data disks while in spreadsheet

32. Change user areas on hard disk while in spreadsheet (for use with optional hard disk)

33. Print all or part of spreadsheet with or without Row and Column markers

34. Print in Normal or Compressed mode

35. Screen display 80 or 128 characters with one keystroke

36. Pass data directly to business graphics module

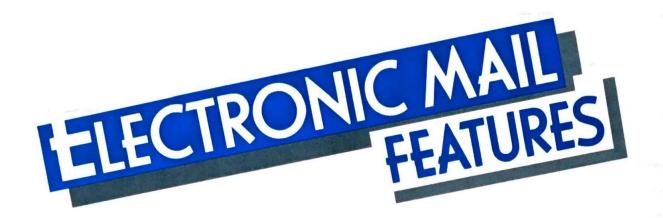

MAIL

Press the MAIL key on your keyboard and get ready to enter a new dimension in modern communications. Each name you want to call is kept in the

Address Book. Each name has a card attached to it telling the computer all of the vital information needed to allow communications to take place. You can even keep track of separate log-on and log-off procedures, passwords and communications speed—automatically dust press a button and you are in the Information Age.

- Multi-tasking Mail program stress address book activity, viewing, and storing of mail or other Mail activities while data communications are in progress
- Mail supports auto dial from address cards; voice phone number or computer phone number may be designated
- 3. Manual dial may be used if desired
- 4. Full support of following modes: Hayes Smartmodern 300 error Bell 212A Comrex modems Epson CX-20 modem User definable "Other"
- 5. Default communications protested and a globally defined via SETUP module.
- 6. Different communications protocols may be maintained for each person, network, or mainframe communicated with, including: Use of XON/XOFF Full or Half Duplex mode Number of Data and Stop bits Parity

  Delete or backspace use by delete key Time delay after carriage return/line feed sequence

  Baud rate

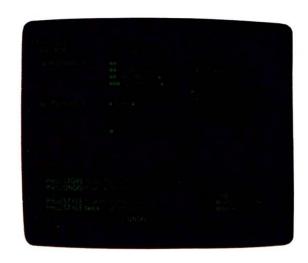

- Automatic error detection/correction capabilities during file transfers
- Automatic switching between Checksum and CRC file transmission protocols for nearly 100% accuracy, using Christensen "XMODEM" standards
- User Identification stores and automatically references:
  User's Name
  User's area code (automatically skipped when card being dialed shows same area code)
  Local dialing prefix/suffix
  Long distance call dialing prefixes/suffixes Pulse or Tone dialing
  Display options for In and Out Baskets
  Auto line feed option after incoming carriage return
  Supports Sprint, MCI, credit card calls, etc.

- 10. Files received may be stored as indexed files
- 11. Batch sends and receives
- 12. Automatic unattended receive of files
- Automatic unattended send of files at predetermined times
- Background auto-answer option picks up phone while in other modules, waits for Mail key
- 15. Single key receive of files from bulletin boards
- Continuous status information displayed during data transmission
- 17. On-line communication with: Other computer operators Bulletin Boards Public data bases E-Mail Networks
- Received message forwarding
- 19. Automatic or manual log off from networks
- Printer can be toggled on/off during network communications
- File buffers may be opened and closed during network communications for storing sessions
- Valdocs files may be converted to ASCII in realtime and sent without transfer protocol
- In-Basket/Out-Basket organization of personal communication system allows easy access and instant usability
- Items in In-Basket may be deleted, forwarded, viewed, or stored
- Items in Out-Basket may be deleted, forwarded, resent, or viewed
- 26. Automatic redial with definable number of tries and frequency on file sends
- Automatic network log-on cards are included in every address card for easy access to bulletin boards and communication networks; includes user defined log off protocol cards
- 28. Password protection to log on card data

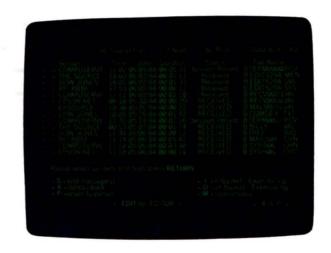

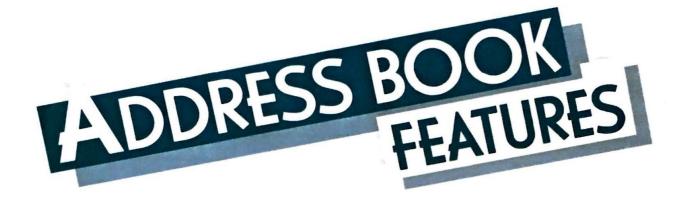

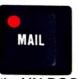

The VALDOCS address book can be found by pressing the MAIL key on your HASCI keyboard. This address book is like no other. It interfaces with

the VALDOCS MAIL program and allows you to call any name in the address book—voice phone or computer—at the press of a button. You can keep up to 16 mailing lists and tag each name for the appropriate list. Then print mailing labels in any format you wish. The VALDOCS address book is fast, versatile, and simple to use. Try it.

- Address book size limited only by disk space
- Extremely fast access, storage, and deletion (less than 4 seconds in 4,000 name address book on hard disk)
- File maintained alphabetically by last name and first name (if other order required, use CARDFILE instead)
- 4. Name cards include 16 information lines
- Name cards may be selected for viewing, editing, calling, or deleting by last name, partial match of last name, or from directory of all cards
- 6. Name cards may be re-edited at any time
- Each card can be tagged as part of up to 16 mailing lists
- 8. Mailing lists may be accessed by name
- 9. Mailing labels may be printed directly from address book as in CARDFILE
- Printing selection on all cards, single card, or Boolean operators
- 11. Supports any number of mailing label formats
- Mailing labels may be up to 9 lines by 80 characters
- 13. Labels may contain imbedded text

- Any line from any address card may be printed on the labels
- 15. Labels may be stored by indexed name
- Each address card contains auto-log on and mail protocol information for use by MAIL program

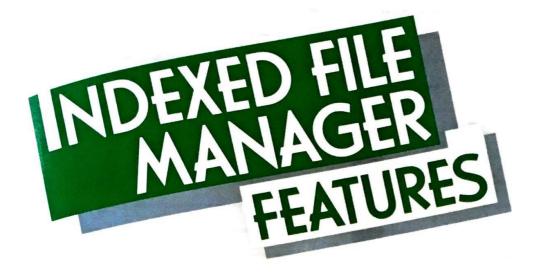

INDEX

The Indexed File Manager is the centerpiece of Valdocs 2. Any document you create, in any module, can be stored and accessed through the

Indexer. Name a file whatever you want, up to sixteen words. It is automatically date stamped for you. You can cross-index and recall files by date and/or file name contents. The perfect cross-reference filing system literally at your finger tips.

- 1. Index holds any number of files
- Speed of storage and retrieval unaffected by size of index
- Complete file name maintained as file header for data integrity
- 4. Files may be stored with names up to 110 characters or 16 words in length
- 5. All files stored with datestamp in filename
- 6. Single key access to file system
- Each file type displayed only to programs that can use it
- 8. Files may be retrieved by:
  Typing in Indexed file name
  Pressing Return for most recent file
  Via Cross-index and simple cursor movement
- Batch file retrievals may be done for: Mail transmission Printing Batch file copying (via Copydisk)
- Separate files may be retrieved and combined into single document for word processing
- 11. Indexed files displayed in date order

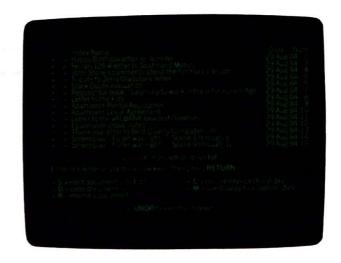

- 12. File manipulation functions include: Select file or list of files for processing Delete file or list of files Rename a file (change the indexed name) Redisplay index at any starting date Define and display user defined cross index of files
- User may cross index all files at any time with full Boolean (AND, OR, NOT, and STARTING/ ENDING DATE) searches
- 14. Wild card indexing and retrieval
- Cross indexed lists may be further cross indexed, deleted, selected from, added to, subtracted from, etc.
- 16. Space remaining on disk constantly displayed

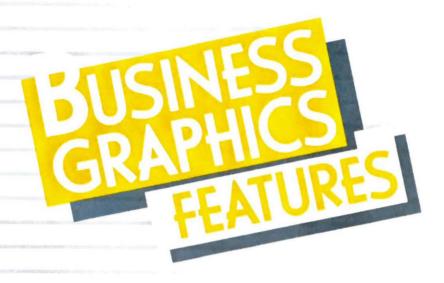

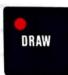

Pressing the DRAW key opens up a whole new way of looking at and understanding data—graphically Chart sales, bills, or stock prices.

period of time and compare them to earlied Valdocs Business Graphics are truly a low Information Age.

- 1. PIE charts
- 2. BAR graphs
- 3. LINE graphs
- 4. SCIENTIFIC graphs
- 5. Interactive editing of graph info on form; instant redraw on screen to see results
- Numeric values up to 10 digits including decimal point
- 7. Up to eight sets of data on: BAR charts LINE graphs SCIENTIFIC graphs
- 8. Up to 60 divisions vertically and horizontally
- 9. Data sets on BAR or LINE graphs can be summed or compared
- 10. Automatic display conversion
- 11. Automatic data passing from Spreadsheet
- 12. Full menus and help files
- 13. Single key indexed Store
- 14. Retrieve graphs via Index or Retrieve keys
- 15. Print graphs
- 16. Full color supported
- 17. Autoranging, Autoscaling, and Autosizing allow graph drawing as soon as data is entered
- 18. Redefinable scaling
- Up to 10 different shades for BAR and PIE graphs

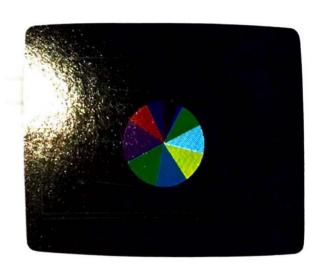

INE and SCIENTIFIC graphs allow five different line types and "pip" marks araph titles up to 80 characters long litle positioning at top or bottom of graph abeling options on PIE charts:

Slice" labels up to 15 characters Percentages of each slice displayed line to 40 character labels for each data set in LINE, BAR, and SCIENTIFIC graphs
Optional grid line displays at each vertical or horizontal division

Graph resizable as percent of whole screen Displays smaller than 100% may be positioned at any x/y location on screen

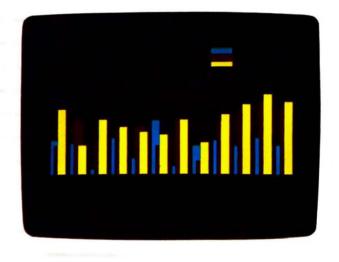

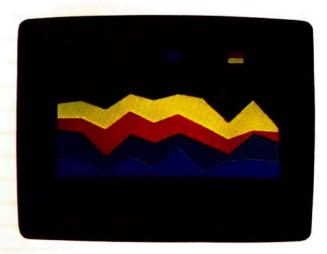

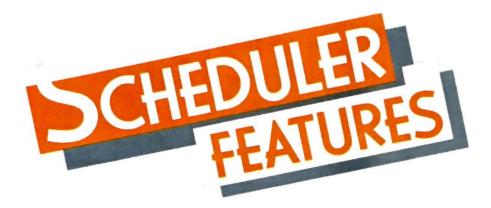

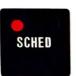

Losing track of important dates and appointments causes needless embarassment and can be very costly. With the VALDOCS Scheduler, you'll

never forget a birthday or appointment again. The easy to use entry system allows fast compilation of each day's activity. Going on a trip? Let the Scheduler print your itinerary. Block out selected time periods for meetings or important projects. The **Scheduler** makes time work for you.

- 1. Automatic display of today's date
- 2. User definable time divisions in appointment book
- 3. Simple entry (and change) of appointments on selected date
- 4. Reserve blocks of time
- 5. Fast access to any past or future date
- Easy movement through calendar to specific dates
- 7. Event timer
- 8. Timer display in minutes, seconds, or decimal
- 9. Insert timer in current editor document
- Note page with editing capability for each day of appointment book
- 11. User may set clock and calendar
- Itineraries may be printed for user selected period
- 13. Itineraries include appointment book and note page info for entire period of itinerary

```
Appointments Windnesday, August 29, 1984
9,90 am Breakfast with Tony 5,90 pm
9,30 am 7,90 pm
19,90 am 5aff meeting 7,00 pm
11,90 am 11,90 am 11,90 am 11,90 am 11,90 am 11,90 am 11,90 am 11,90 am 11,90 am 11,90 am 11,90 am 11,90 am 12,90 pm
10,00 pm Jennis at follyclub 1,90 am 1,90 pm 1,90 pm 1
```

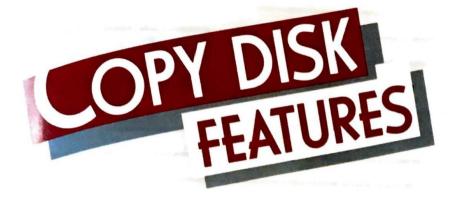

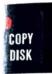

Making duplicate copies of your work is very important. Some computers require that you load a separate program and learn the commands for

pying, formatting, and so on. VALDOCS makes easy. Press the COPYDISK button and select the otion you want. Because COPYDISK is built into ALDOCS, it's ready whenever you need it.

- One key access
- 2. Easy to understand user instructions
- 3. One key COPYDISK (backup)
- Protection against accidental destruction of data on destination disk
- Status display during copydisk
- 6. Automatic disk format and verify
- 7. Disk management allows user to: Clean disk directory Perform sector check Repair directory errors Recover old directory Undelete logically deleted files
- Built in backup facility to floppies or cartridge from optional hard disk
- 9. Single and multiple copy of Indexed files
- Interactive copy, delete, and rename of nonindexed files singly or in batches

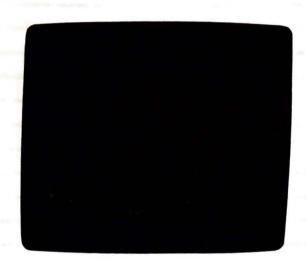

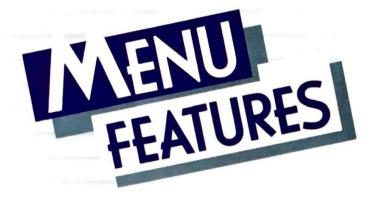

MENU

Valdocs is designed to always offer you maximum freedom. The **MENU** key in **Valdocs** is your window on the rest of the software world. It puts other pro-

grams only a keystroke away—and you can use them without having to leave Valdocs. For the advanced computer user, the MENU key is also the entry point to the TPM-III operating system which supports Valdocs. The choices available through the Valdocs MENU key are varied indeed.

- Runs applications not accessed by their own keys
- 2. Runs non-Valdocs applications from alphabetical listing
- Allows single keystroke exit from Valdocs to TPM Operating System
- 4. Run Valdocs SETUP directly
- 5. Will display directory on any drive; all files or applications files only

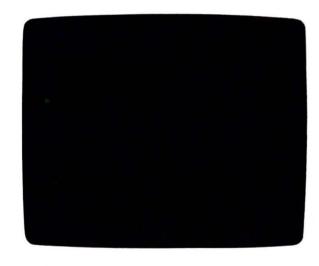

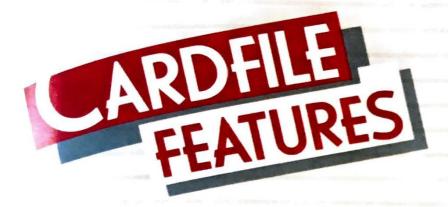

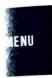

The VALDOCS Cardfile provides you with a mini-database system perfect for keeping track of data used in your work or hobby. Authors can catalog

ir projects and contacts. Businesspeople can up track of their vendors and clients—and even what they've purchased and when! You decide at you want, and how you want it displayed. en design a report format and print your data. In two ry about limited space. Cardfile is limited by by the amount of free space on a disk.

- Provides input, storage, and retrieval of data in user definable form
- Fast access to Cards
- 3. Number of Cards limited only by disk space
- 4. Number of Cardfiles limited only by disk space
- Cards may be re-edited after storage
- Super easy menu driven design procedure can be learned in minutes
- User defined Primary and Secondary sort fields up to 25 characters total
- 14 data fields up to 56 characters long
- 9. 16 user definable index tabs
- Each index tab may be separately named (up to 65 characters)
- Titles for each input line may be redefined at any time
- 12. Input line title and output line title may differ
- 13. User defined printout report formats (limited only by disk space)
- Cards filed alphabetically by primary and secondary titles

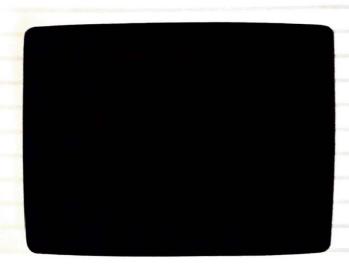

- 15. Cards selectable for viewing, editing, or deleting by: Primary title field name Partial match of primary field Directory of entire card file
- 16. Browse through cards
- Number of cards in directory constantly displayed
- 18. Report formats may be: Up to nine 80 character lines Imbedded text in report May contain any field in any order Skips blank fields automatically when printing
- Cards may be selected for reports based on: All cards Single Cards Index tabs: all, none, or any from list
- 20. Prints 1 to 9 labels across page

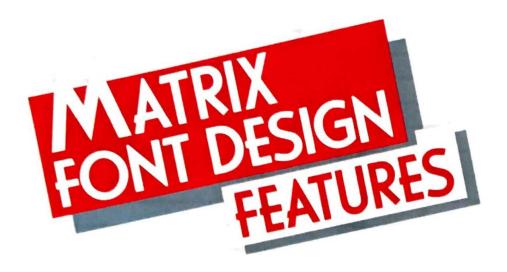

MENU

All computers allow you to manipulate symbols, but most give you a limited set to manipulate. With the Matrix Font Design module of Valdocs 2 you can

tailor the symbol set available to you to your own requirements. Need special letters for a foreign language? Design them for use on screen and at the (dot matrix) printer. Need specialized math or technical symbols? With Matrix they are available. Matrix is another example of the creative freedom offered by Valdocs 2.

- 1. Design screen graphic font
- 2. Design compressed screen graphic font
- 3. Design printer graphic font
- 4. Design in "Trail Mode"
- 5. Design in "Normal Mode"
- 6. "Erase Mode" available
- 7. One stroke "Clear" function
- 8. View text on screen using created font
- Move created characters left, right, up, or down within the grid
- 10. Place "Blank" character in font
- 11. Discard font
- Retrieve character by ASCII code or cursor movement
- Print full set or user-defined subset of characters

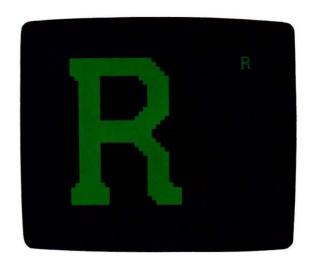

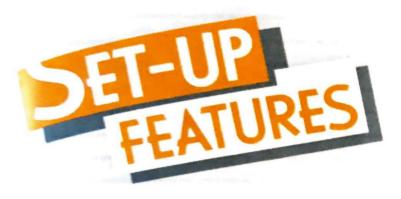

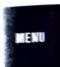

Selecting SETUP from the MENU key allows you to customize your computer's configuration. Menu driven options allow you to select from a vari-

aty of printers, modems, plotters, and even a mouse when appropriate. Communications options allow but to set your computer up to talk with thousands of databases and other computers. A task that used to take hours and lots of technical know-how is made simple by SETUP's menu-based selections and full help files.

- Autoswitching between Bit and Character display modes
- 12- or 24-hour clock display
- Clock may be turned on/off
- Clock/Calendar set/reset
- Definable experience levels (Beginner, Expert, etc.)
- 6. Initial load module user-definable
- User-defined system and data disk assignments, including optional hard disk assignments
- 8. More than 8 pre-defined printer choices
- Custom printer configurations
- Definable print-driver speed for buffered printers
- 11. User Identification option allows permanent storage of: User name, address, and phone number Name of User's dealer and date of purchase User's company name Serial numbers of CPU, Monitor, and Keyboard
- User choice of Televideo 920 or Valdocs standard video display when running .COM files
- Autoswitch between terminal types
- 14. User definable Shiftlock/Capslock option

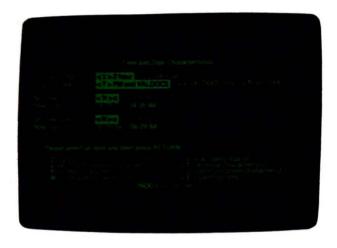

- Automatic Screen Blank feature may be turned on/off
- 16. Multiple modem selections
- Modem auto-answer after user definable number of rings
- 18. Switchable background auto-answer on/off
- 19. Fully definable serial port:
  Full Duplex or Half Duplex
  Baud rates from 110 to 9600
  6, 7, or 8 data bits
  1 or 2 stop bits
  Odd, even, none, mark, or space parity
- Miscellaneous peripheral selections for mouse, plotter, etc.

Often Ville Broken in the State of St. Wall

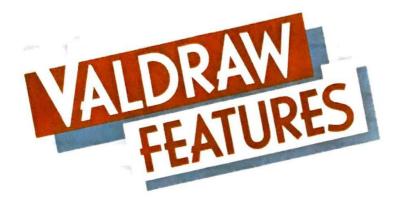

MENU

With VALDRAW, you can create and design almost anything you want. Electrical schematics, rooms, buildings, patterns, or landscapes. From the

outline of a spoon to the cockpit of a fighter jet, VALDRAW lets you create the image. Once you've completed the work, you can pass it on to VALPAINT for final detailing and polishing.

- Mouse or keyboard interface
- 2. Unique "gravity" function attaches cursor precisely to nearest end-point or grid intersection
- Drawing may be passed to VALPAINT program for detailing
- 4. Large screen drawing area
- 5. Powerful database technique keeps drawing file small even for complex drawings
- 6. Libraries of shapes may be maintained on disk
- Templates of shapes may be created as single files
- 8. Optional drawing grid overlay
- 9. Superb resolution of Epson monitors ensures flicker-free display
- 10. Grid overlay allows accurate scaling at plotter
- One keystroke creation of circles, rectangles or arcs
- 12. Simple text entry
- 13. Autoscaling of text to desired size
- 14. Simple line deletion
- 15. Undo key for ALL lines deleted
- Orthogonal line drawing
- 17. 32 levels of "zoom" without loss of resolution
- 18. Optionally "Zoom Out" one level at a time, or to full picture
- Uses "restart files" so that work in progress may be exited, then returned to

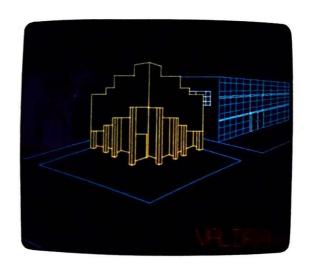

- 20. Automatic file backup
- 21. One keystroke stores any drawing
- 22. Indexed file names for drawings
- 23. Retrieve drawing full size
- Merge drawings scaled and positioned precisely
- 25. One keystroke redisplays drawing
- Copy user defined block from one location in drawing to any other location any number of times
- 27. Delete block
- 28. Store block as separately indexed drawing
- 29. Scale block
- 30. One keystroke printing to plotter
- 31. "Screen Dump" printing to dot matrix printer
- 32. Full color support on screen, on Epson JX-80 printer, and at plotter
- 33. Background plotting

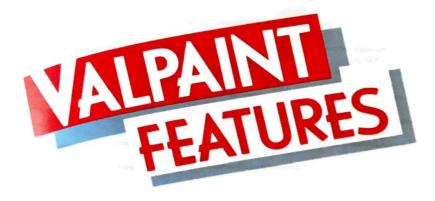

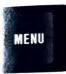

The electronic canvas is here. Put away the brush and oil paints, VALPAINT is ready. Use the freehand "pencil" and outline your idea. Then use the

aintbrush and "paint" in the main features. Use the irbrush and add additional shades and textures. hen zoom in for extreme fine detail work. No lectronic paint package on any computer offers he power and versatility of Valpaint!

- 1. Mouse interface
- Able to paint on drawings from Valdraw package
- Full color support on screen and at printer/plotter
- 4. Freehand "pencil" drawing
- 5. Eraser of user defined size and proportion
- 6. Airbrush of user defined size and proportion
- 7. Paintbrush of user defined size and proportion
- Record/playback function for repetition of lines or strokes
- 9. Area fill in capabilities
- "Pattern palette" on screen allows user access to multiple paint brush patterns
- "Color palette" allows user access to 8 colors from screen
- Palettes are user definable:
   patterns plus user defined
   colors plus custom designs
- 13. Colors may be opaque or transparent
- 14. Background may be opaque or transparent
- 15. Canvas "frame" may be turned off
- 16. One keystroke storing of drawings
- 17. Retrieve drawing to edit or print
- 18. Multiple levels of zoom
- 19. White or Black canvas background color

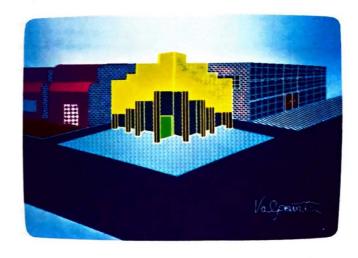

- Right, left, upward, or downward screen panning at all levels of zoom
- 21. Block storing and retrieval of drawing

Note: Valdraw and Valpaint will support full color operation on Epson computers equipped for color.

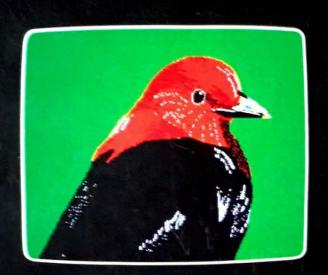

Now you've had a peek at some of the features of VALDOCS 2, but that's no substitute for hands on experience. Visit your closest Epson dealer and evaluate the simplicity and power of VALDOCS 2 for yourself. Or contact us directly at:

#### **RISING STAR INDUSTRIES**

24050 Madison Street, Suite 113 Torrance, California 90505 213/378-9861

The Valdocs 2 features listed in this brochure may change due to continuing growth and evolution

COPYRIGHT © 1984 RISING STAR INDUSTRIES ALL RIGHTS RESERVED

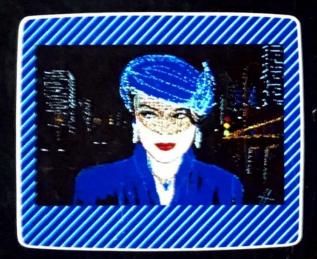

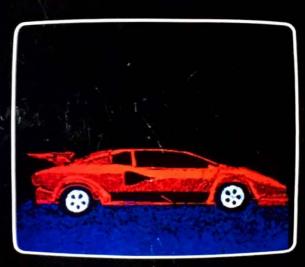